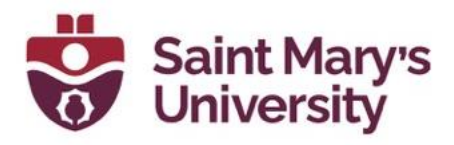

## **Managing Passcode for Zoom Cloud Recording**

By default, Zoom creates a passcode for a cloud recording, which is a different passcode from the meeting invite. When students access the recordings from **Cloud Recording** page of the **Zoom** tab in Brightspace, they can see the passcode. To edit/ remove passcode, please follow these steps.

- 1. Go to [https://zoom.us](https://can01.safelinks.protection.outlook.com/?url=https%3A%2F%2Fzoom.us%2F&data=04%7C01%7CSAS%40smu.ca%7C8458eef9e6cc4e39407e08d97f5e2b52%7C060b02ae57754360abbae2e29cca6627%7C1%7C0%7C637680864697195907%7CUnknown%7CTWFpbGZsb3d8eyJWIjoiMC4wLjAwMDAiLCJQIjoiV2luMzIiLCJBTiI6Ik1haWwiLCJXVCI6Mn0%3D%7C1000&sdata=XsCjMiTHkLtC2HBXfXhSqGodJ40kj2ZE95Kg0yryDOA%3D&reserved=0) and login with your SMU Zoom account.
- 2. From the left panel click on **Recordings**.

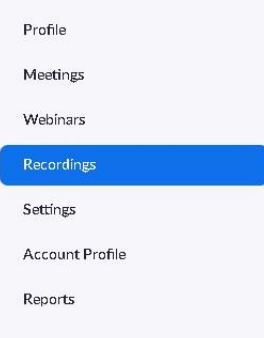

3. Under **Cloud Recordings** you should see your recorded lectures

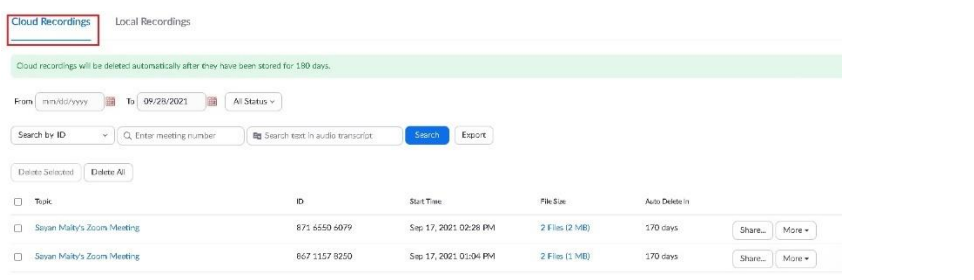

4. Click on **Share** beside the recording.

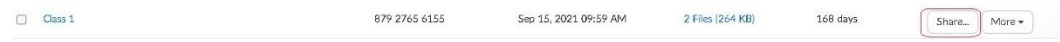

5. To remove the passcode, toggle the option **Passcode Protection** off.

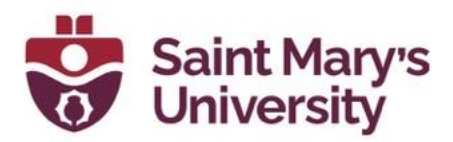

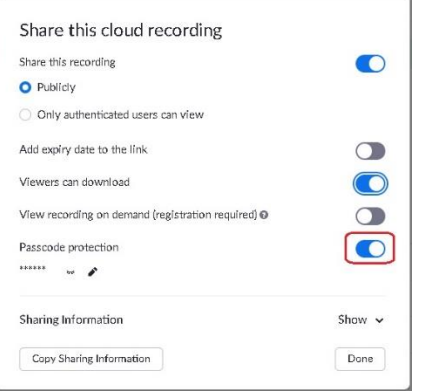

6. To change the passcode. click on the edit Icon beside the passcode.

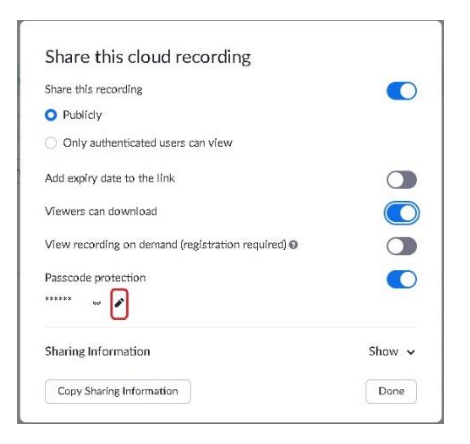

7. To remove the download access toggle off the option **Viewers can Download**

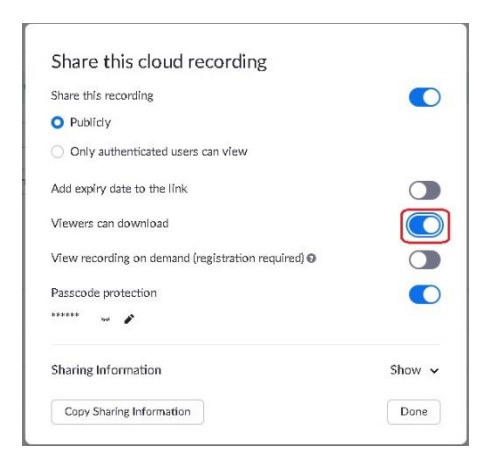

8. After changing the settings, click **Done**. Please repeat that for all your recordings.

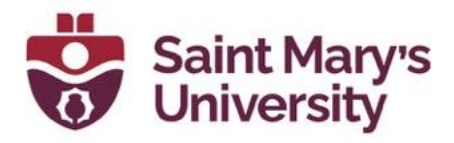

For future, if you want to remove the passcode for all your recordings by default, please follow these steps.

- 1. Go to [https://zoom.us](https://can01.safelinks.protection.outlook.com/?url=https%3A%2F%2Fzoom.us%2F&data=04%7C01%7CSAS%40smu.ca%7C8458eef9e6cc4e39407e08d97f5e2b52%7C060b02ae57754360abbae2e29cca6627%7C1%7C0%7C637680864697195907%7CUnknown%7CTWFpbGZsb3d8eyJWIjoiMC4wLjAwMDAiLCJQIjoiV2luMzIiLCJBTiI6Ik1haWwiLCJXVCI6Mn0%3D%7C1000&sdata=XsCjMiTHkLtC2HBXfXhSqGodJ40kj2ZE95Kg0yryDOA%3D&reserved=0) and login with your SMU Zoom account.
- 2. From the left panel click on **Settings**.

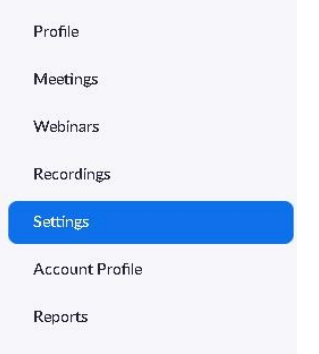

3. From the top panel of the Settings page, go to **Recording.**

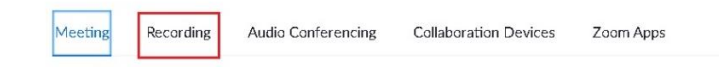

4. On that page scroll down and toggle the option **Require passcode to access shared cloud recordings** off.

 $\circ$ 

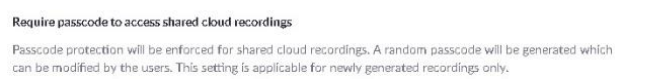